# **CSM DD-Logger Installation Manual**

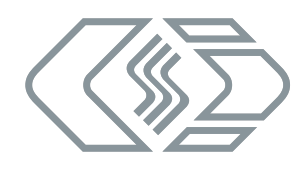

# **Liability remarks**

This installation manual and other documents are part of the product and contain important information for its safe and efficient use. To maintain the high quality level the product is continuously being developed, which may result in the product's technical details changing at short notice. As a result, the contents of this documentation may differ from the technical specifications of the product. No claims against the manufacturer can therefore be derived from the contents of the product documentation.

CSM GmbH is not liable for technical or editorial errors or missing information.

CSM GmbH assumes no liability for damage resulting from improper use of the product and/or non-observance of the product documentation, in particular the safety instructions.

## **General instructions**

**NOTE!**

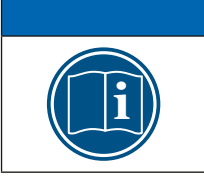

The latest information concerning the status of the software and detailed installation instructions can be found on the CSM website.

Please read this document carefully **before installing** the DD-Logger hardware and software.

The equipment should not be used without prior familiarisation with the installation manual. The equipment should not be used beyond the limits which are specified in the technical data.

All hardware, software and documentation rights belong to CSM GmbH. It is allowed to create backup copies of the software.

# **Hardware installation**

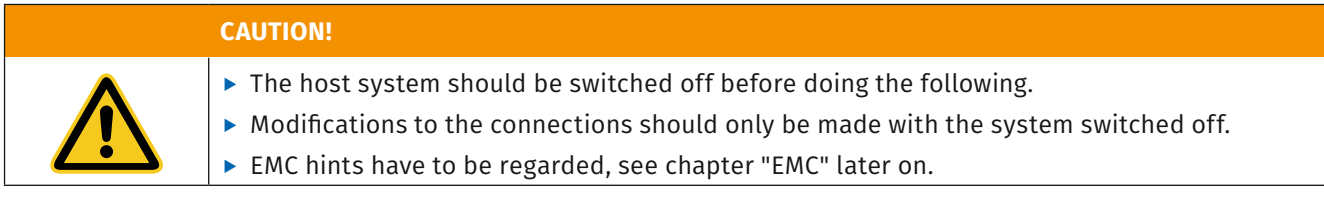

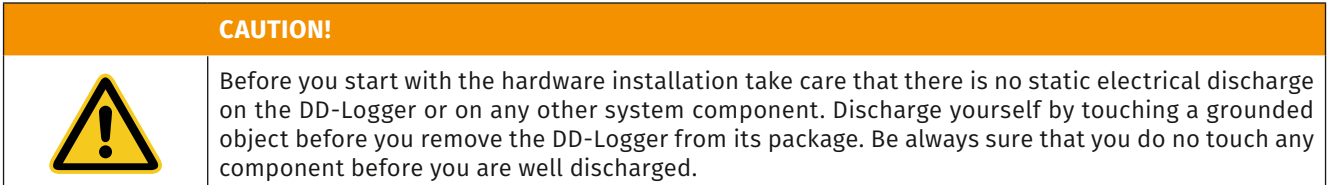

#### **DD-Logger external**

1. The power supply to the DD-Logger is provided using one of the supplied adapters (either USB or PS/2 connector).

2. Plug the round barrel connector into the socket provided on the rear of the DD-Logger.

3. Connect the adapter between the PC and the keyboard. The adapter may also be connected to the mouse connector.

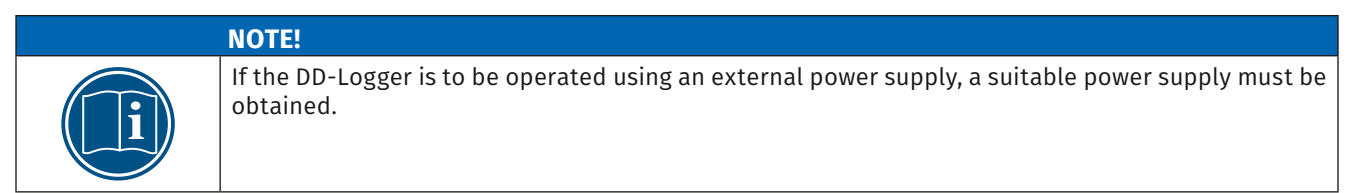

4. Connect the serial interface of DD-Logger (DSUB9) with your computer's serial interface.

#### **DD-Logger 3,5"**

1. Switch off your computer and all external peripherals. Unplug your computer from its power source.

2. Remove your computer's cover. Follow the directions provided by your computer manufacturer.

3. Mount the DD-Logger in a free 3,5" bay. Use only the screws delivered with the DD-Logger.

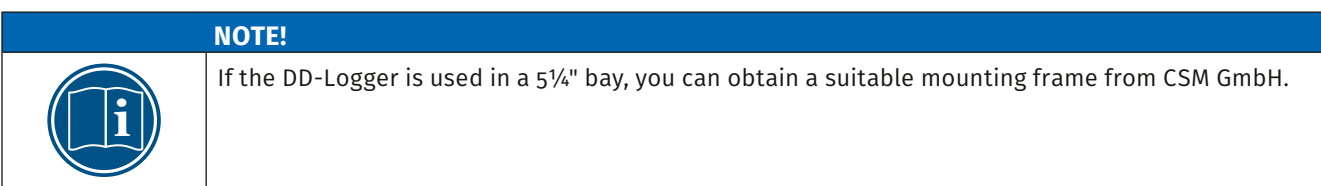

4. Plug one of the free power connectors from your computer's power supply into the DCIN plug of the DD-Logger.

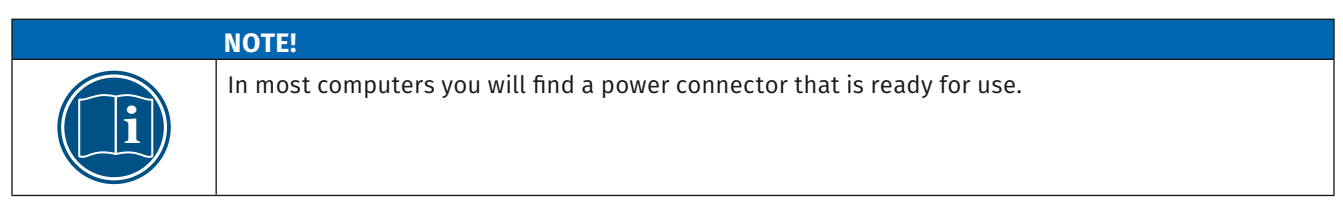

5. Connect the serial interface of DD-Logger with your computer's serial interface.

6. Close the cover.

## **Power Supply**

#### **DD-Logger external - barrel connector**

**CAUTION!**

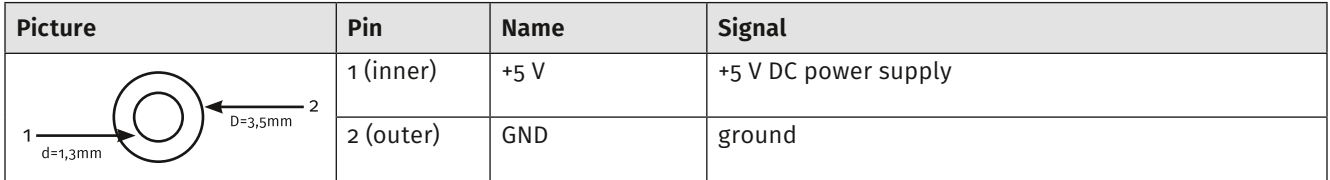

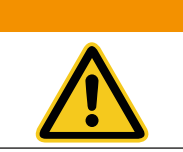

## Shield, signal GND and case GND are connected internally to GND of the power supply. Therefore it must be guaranteed that the inner contact of the walkman - plug is sufficiently isolated to prevent a short circuit between +5 V and the case GND.

#### **Power supply 8 to 32 V**

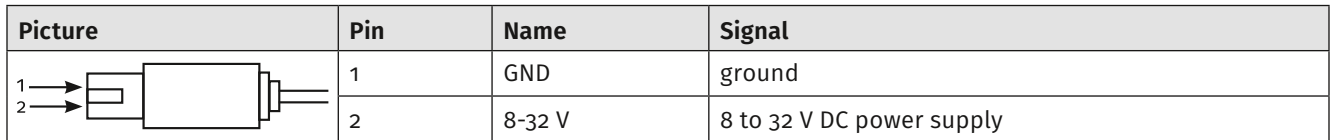

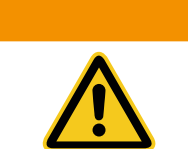

The power supply inputs are protected against reversed polarity. But shield, signal GND and case GND are connected internally. So, never connect these terminals to different electric potentials.

## **DD-Logger 3,5", 19", PCB - floppy power connector**

**CAUTION!**

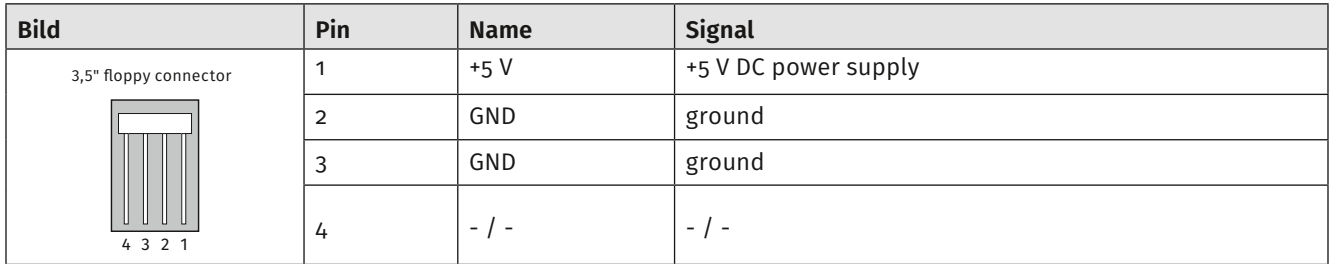

## **EMC**

 $\epsilon$ 

CSM GmbH explains, that the DD-Logger is in compliance with the requirements of the European EMC-Directive 2014/30/EU. See connection, installation and operation hints below.

#### Connection and installation hints for operation:

- $\triangleright$  Shielded cables must be used for the signal line outside of a shielded cabinet.
- $\blacktriangleright$  When leading your signal line into a shielded cabinet, make a electric contact with a large surface area from cable shield to the cabinet shield directly at the opening of the cabinet where you lead your cable in.
- ▶ DD-Logger PCB, DD-Logger 3½" and DD-Logger 19" should be installed in a EMI-shielded cabinet.
- $\triangleright$  While installing the device, make a electric contact with a large surface area from the cabinet shield to the case of DD-Logger 3,5", to the front of DD-Logger 19", to the fixing holes of the DD-Logger PCB, respectively.

#### **CAUTION!**

**CAUTION!**

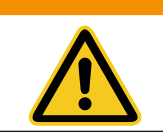

Shield, case and fixing holes are connected directly to the negative line (GND) of power supply.

#### Operation hints

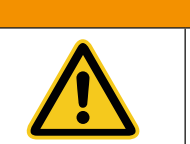

Avoid electrostatic discharge at the PC-Card, while there is data access. Touch first the metallic case and afterwards the PC-Card.

# **Serial interface**

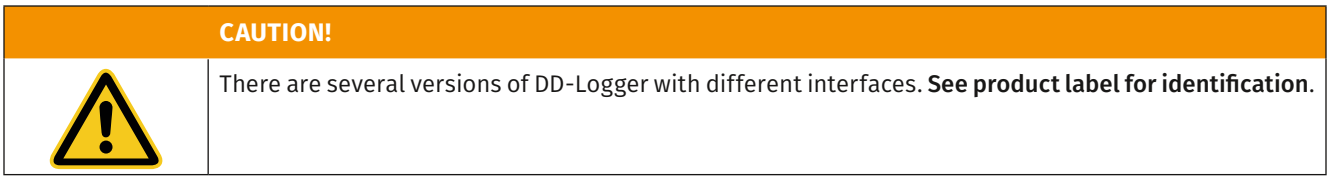

#### **RS232**

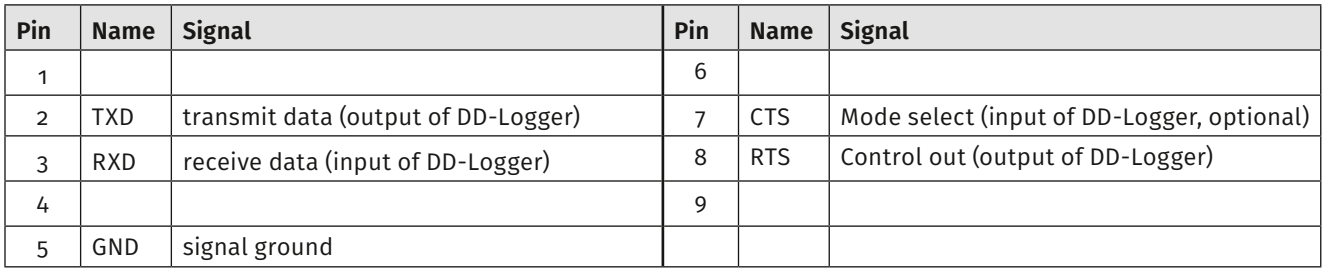

## **RS422 (product label "RS422/RS485")**

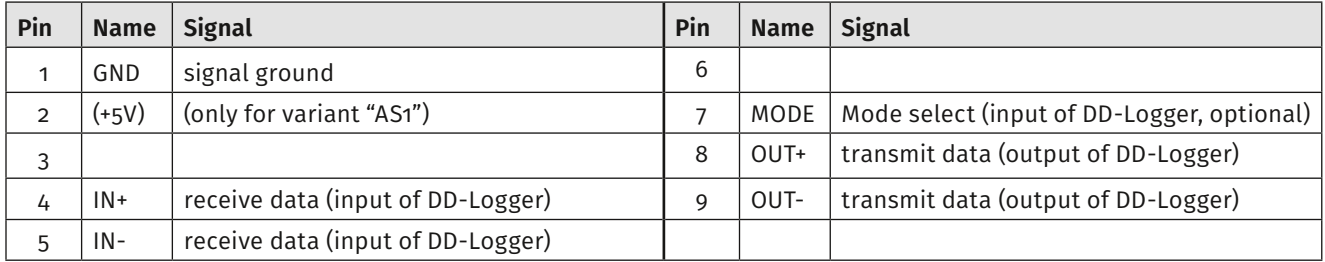

## **RS485 (product label "RS422/RS485")**

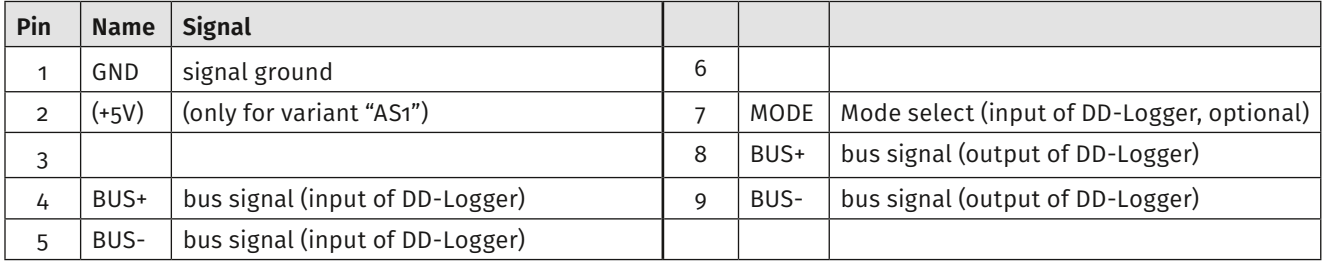

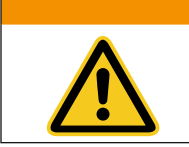

## **CAUTION!**

For RS485 bus operation, DD-Logger requires two external connections: Connect pin 4 and pin 8 (BUS+ signal)

Connect pin 5 and pin 9 (BUS- signal)

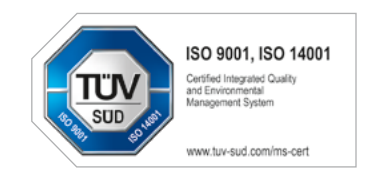

## **CSM GmbH Computer-Systeme-Messtechnik**

Raiffeisenstr. 36, 70794 Filderstadt, Germany ↓+49711-779640 ≥ bucd@csm.de www.csm.de

All trademarks mentioned are property of their respective owners. This document is subject to change without notice.

**Copyright © 2019 CSM Computer-Systeme-Messtechnik GmbH**

DD-Logger\_0300\_ENG 2019-09-13